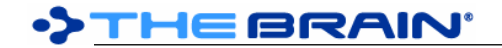

# **TheBrain 9.1 Release History**

TheBrain 9.1 is a free upgrade with a Pro Services subscription and for purchases made after April 1st, 2018.

Note: The stable update channel is recommended for most users and will avoid frequent updates. The alpha channel receives all updates and provides access to the most recent builds. However, builds on the alpha channel may include unexpected issues occasionally. The beta channel is in between the alpha and stable channels. Set the update channel via Preferences > System.

#### **Version 9.1.31 (Stable)**

November 26, 2019

- **New Features** 
	- o (#6088) Option to suppress newer data version warning **Fixes** o (#6083) Failure to find Brain key during RestoreWindowState  $\circ$  (#6096) Brain commands (Rename, Statistics, Access and Sharing, etc) may not apply to the

## **Version 9.1.30 (Stable)**

November 15, 2019

- Fixes
	- o (#6057) Attempting to open a remote Brain results in an error
	- o (#6059) Required authentication produces an error

currently open brain

#### **Version 9.1.29 (Stable)**

November 14, 2019

• Fixes

o (#6056) Unauthenticated server requests produce an error

# **Version 9.1.28 (Stable)**

November 14, 2019

- **Fixes** 
	- $\circ$  (#5743) Check min version required by brain database when opening
	- $\circ$  (#5859) An error is raised when attempting to log in with invalid credentials

## **Version 9.1.27 (Stable)**

November 11, 2019

- **Fixes** 
	- o (#5309) Upgrade notification sometimes ignores "Do not remind me" checkbox
	- $\circ$  (#6031) Improved authentication security

# **Version 9.1.26 (Stable)**

January 8, 2019

• Fixes

o (#5315) The content area sometimes contains an empty space

# **Version 9.1.25 - macOS Only (Stable)**

November 29, 2018

- **New Features** 
	- o (#4716) Option to disable automatic checking for updates at startup
- **Fixes** 
	- $\circ$  (#5213) Enable launch of web page to initiate manual update process when applicable
	- $\circ$  (#5269) If not qualified for a free upgrade, inform of paid upgrade when applicable
	- $\circ$  (#5271) macOS: UI issues when Mojave Dark Mode is enabled and Light theme is selected in **TheBrain**
	- o (#5272) Improved formatting for update notifications
	- o (#5278) Server communication failure when connecting from some locales (HMAC failure)
	- $\circ$  (#5279) Error when loading thumbnails

o (#5288) macOS: Window close/minimize/maximize buttons ("traffic lights") are missing

#### **Version 9.1.24 (Stable)**

November 28, 2018

- New Features<br>  $\circ$  (#4716)
	- o (#4716) Option to disable automatic checking for updates at startup
	- **Fixes** 
		- $\circ$  (#5213) Enable launch of web page to initiate manual update process when applicable
		- $\circ$  (#5269) If not qualified for a free upgrade, inform of paid upgrade when applicable
		- $\circ$  (#5271) macOS: UI issues when Mojave Dark Mode is enabled and Light theme is selected in **TheBrain**
		- o (#5272) Improved formatting for update notifications
		- o (#5278) Server communication failure when connecting from some locales (HMAC failure)
		- o (#5279) Error when loading thumbnails

# **Version 9.1.22 (Internal)**

October 20, 2018

**Fixes** 

- $\circ$  (#5175) When the content area is opened in a new window, sometimes the reports area is shown
- (#5207) TeamBrain: Edit Brain Access Dialog: Right click on user to change access level does not work
- o (#5208) TeamBrain: Edit Brain Access Dialog: Invite by email should not be available for enterprise deployments
- o (#5209) TeamBrain: Edit Brain Access Dialog: Can't set access level for other users above reader

## **Version 9.1.21 (Internal)**

October 17, 2018

**Fixes** 

- o (#5184) macOS: Ctrl+click should function like right-click on Brain Access Dialog
- o (#5190) TeamBrain: Disable brain and show message if concurrent user license is exceeded
- $\circ$  (#5191) TeamBrain: Read-only users should only be assigned reader access to a brain (via Brain Access Dialog)
- $\circ$  (#5192) TeamBrain: Read-only users should not be able to create or modify any brains
- $\circ$  (#5203) TeamBrain: Account status tracking is creating a new session on every request

## **Version 9.1.19 (Stable)**

October 18, 2018

• Fixes

o (#5179) Sync status may be inaccurate due to use of ESRs

# **Version 9.1.18 - macOS Only (Stable)**

October 5, 2018

**Fixes** 

o (#5156) macOS Mojave: Dialogs or parts of dialogs are invisible

## **Version 9.1.17 (Stable)**

October 1, 2018

**Fixes** 

- o (#5009) Thought icons that are gif files in v8 are lost when imported to v10
- $\circ$  (#5041) Removing reminder from a dismissed event causes a crash
- o (#5075) External attachments not found in search when Outlook is indexed
- $\circ$  (#5149) Getting menu tooltip fails during creation of thought context menu
- o (#5150) macOS: PDF Preview is blank
- $\circ$  (#5153) Resume of a sync that was pending and not started never resumes

## **Version 9.1.16 - Windows Only (Stable)**

- September 13, 2018
	- Fixes

o (#5058) Error when syncing: Access to Windows temp directory is denied (sporadic)

#### **Version 9.1.15 (Stable)**

August 24, 2018

• Fixes

o (#4982) Free users cannot sync

#### **Version 9.1.14 (Stable)**

August 20, 2018

• Fixes

- o (#4276) Windows: Clicking event reminder from another tab causes error<br>○ (#4967) Note indicator icon sometimes appears on notes that have no coi
- o (#4967) Note indicator icon sometimes appears on notes that have no content
- $\circ$  (#4968) Occasional error when changing Brain settings (ex. toggling private Thoughts)

#### **Version 9.1.13 (Stable)**

August 14, 2018

- Fixes
	- $\circ$  (#4691) Undo stack is not being cleared by sync

## **Version 9.1.12 (Stable)**

August 11, 2018

- New Features
	- $\circ$  (#4956) Improve update checking mechanism to enable updates across major versions when user account qualifies for the upgrade

#### **Fixes**

- $\circ$  (#4955) Bad file path in Thought icon info throws an exception  $\circ$  (#4960) Prevent loss of notes settings when opening notes cre
- $\circ$  (#4960) Prevent loss of notes settings when opening notes created in TheBrain 10

## **Version 9.1.11** (**Beta)**

July 30, 2018  $\cdot$  Fixe

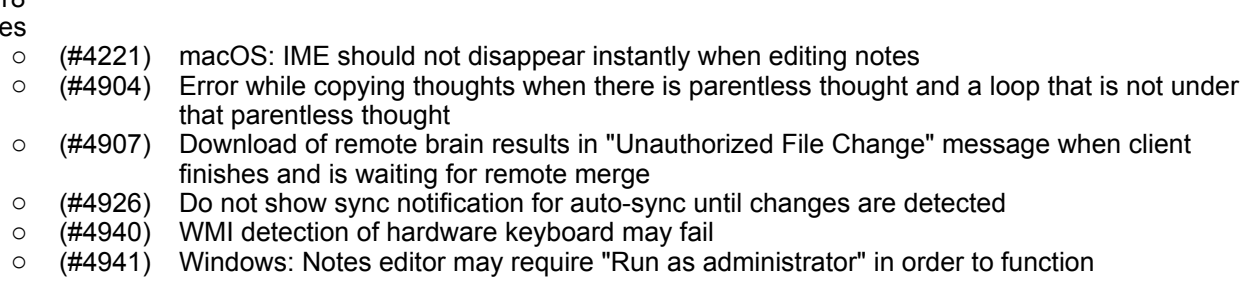

# **Version 9.1.10** - **macOS Only (Beta)**

July 18, 2018

- **New Features** 
	- o (#4226) macOS: Force touch on thought/link to open properties dialog
	- o (#4934) macOS: Performance improvements
	- $\circ$  (#4381) macOS: Notes: Page up/down, or home/end remove selected text

#### **Version 9.1.9 (Beta)**

July 18, 2018

**Fixes** 

- o (#4917) Context menu on the selection area can cause crash
- o (#4929) macOS: Screen capture fails for some users
- o (#4932) Timeline not functioning properly

## **Version 9.1.8 (Beta)**

July 12, 2018

- **New Features** 
	- $\circ$  (#4880) Improved performance when modifying a large group of selected Thoughts

## **Fixes**

- o (#2809) Emojis & Symbols pasted into Notes turn into and cursor jumps to top left of Note after paste.
- $\circ$  (#3141) Set Selection Privacy on large number of Thoughts can be slow/faulty
- o (#4879) Deleting a thought via Shift+Context menu on the PTL does not always refresh PTL<br>○ (#4916) Animation showing selected thoughts ("marching ants") does not work properly
- $\circ$  (#4916) Animation showing selected thoughts ("marching ants") does not work properly
- $\circ$  (#4919) Windows: Responsiveness to mouse movement is sometimes poor when there are many Thoughts onscreen
- $\circ$  (#4923) Windows: When first displayed, attachments report type should default to internal attachments

#### **Version 9.1.7 (Beta)**

July 6, 2018

**Fixes** 

- $\circ$  (#2138) macOS: Application should not use more than 5% CPU when idle or minimized
- $\circ$  (#2517) Notes: Spellchecking still checks single word lines when turned off
- o (#2942) Notes: When Spell Checking enabled leading spaces disappear<br>○ (#3958) Windows tablet mode: Software keyboard pops up continually wl
- $\circ$  (#3958) Windows tablet mode: Software keyboard pops up continually when you click on thoughts
- o (#4616) macOS: Double click to open .BrainTheme does not work
- 
- $\circ$  (#4728) Right click on Thoughts behind the selection box<br> $\circ$  (#4898) macOS: Keyboard modifier to move file during dr ○ (#4898) macOS: Keyboard modifier to move file during drag and drop to content area doesn't work
- $\circ$  (#4900) Thoughts that were imported to TB8 from other programs can lose their icons when imported to TB9
- o (#4906) Attachment "Type" is not saved when saving a Report
- $\circ$  (#4908) Timestamps for file attachments in the database may be left unset, leading to unnecessary syncs
- $\circ$  (#4909) Unauthorized file change message says file has been moved to the desktop before it has really been moved
- $\circ$  (#4911) Attachments "with Notes" report can bring wrong results if "Name" field is filled

## **Version 9.1.6 (Beta)**

May 31, 2018

- **Fixes** 
	- $\circ$  (#4502) macOS: Magnet (3rd party app) causes problems with gate dragging
	- $\circ$  (#4882) Notes: Can not use arrow to go above horizontal rule when blank line is above it  $\circ$  (#4884) Notes: Image cut and pasted twice does not paste second time
	- o (#4884) Notes: Image cut and pasted twice does not paste second time
	- $\circ$  (#4885) Forget/Delete of Thought via keyboard shortcut should not be possible while notes is focussed
	- $\circ$  (#4890) BRZ that contains both logged in user and a local user in Access Entries can not be imported

#### **Version 9.1.4 (Alpha)**

May 8, 2018

**Fixes** 

- o (#3712) Notes: Cannot use arrow keys to move cursor past a horizontal rule
- o (#4875) macOS: Error when Brain action/context menu is shown from Brains list
- o (#4878) Import to existing Brain fails

# **Version 9.1.3 (Internal)**

May 1, 2018

**Fixes** 

- o (#4648) Multiple EventProperties dialogs can cause exception
- $\circ$  (#4807) Web page titles using Chinese characters are not parsed correctly
- o (#4869) macOS: Cancelling thought icon capture causes error
- o (#4870) Notes editor fails to initialize on Windows
- $\circ$  (#4871) Thought icon information calculation is failing on import

## **Version 9.1.2 (Internal)**

# April 25, 2018

# • Fixes

- o (#3986) Mac keyboard shortcuts using non-Latin layout
- $\circ$  (#4812) Parentless thought report should include thoughts that have tags
- o (#4853) Hang or crash with database locked or busy messages in logs
- $\circ$  (#4863) Making changes to files while the Attachment list is open may lead to a crash
- $\circ$  (#4865) Parentless thought report should include pinned thoughts
- o (#4866) Notes are not saved when everything is deleted and then backspace is pressed<br>○ (#4868) Attachments inside internal directories are always detected as having invalid pat
- $\circ$  (#4868) Attachments inside internal directories are always detected as having invalid paths

# **Version 9.1.1 (Internal)**

April 12, 2018

- Fixes
	- $\circ$  (#4253) Integrity check for invalid file name misses some problem due to name/location discrepancy
	- $\circ$  (#4832) Capture image to attachment should create a new image and not prompt for overwrite
	- $\circ$  (#4833) Setting private status via selection allows changing home thought
	- $\circ$  (#4834) Paste image on thought should create a new image and not prompt for overwrite
	- $\circ$  (#4835) Create attachment from template should create a new file and not prompt for overwrite
	- $\circ$  (#4838) Decomposed unicode file names can cause error when folder contents are checked for changes
	- $\circ$  (#4841) Notes may not load or may save to the wrong location when the system is slow

# **Version 9.1.0 (Internal)**

- April 6, 2018
	- New Features<br>○ (#2642)
		- Resumable sync
			- Resumable sync enables syncing a brain even when the connection to the server is unstable or other factors prevent the sync from completing in a single session. The application can even be closed in the middle of a sync and when it is next opened the option to resume will be presented.
		- o (#1284) Multi-Stage progress indicator
		- o (#3936) Quieter sync status updates
		- $\circ$  (#4522) Copy/move attachment out of Brain improvements: remember location, make new folder option

#### **Fixes**

- o (#4481) "Server progress: 100% Finished export" shows but it is not finished.
- $\circ$  (#4814) macOS: Color of text for default button should be white  $\circ$  (#4823) Untagged/excluding tags report does not work when the
- $\circ$  (#4823) Untagged/excluding tags report does not work when there are many tagged thoughts
- $\circ$  (#4824) Possible exception when drawing sync icon animation